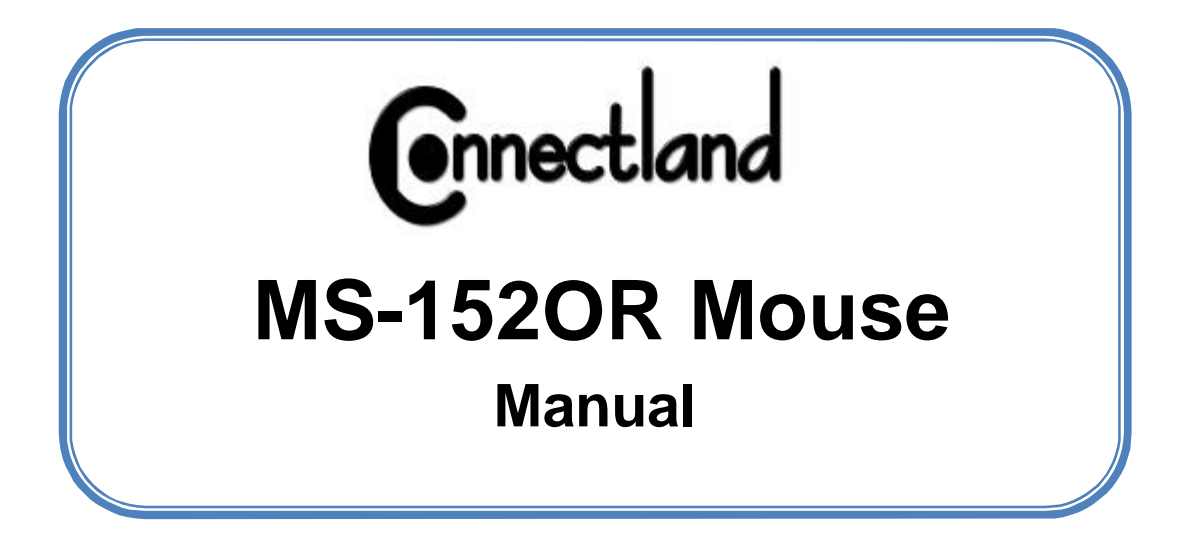

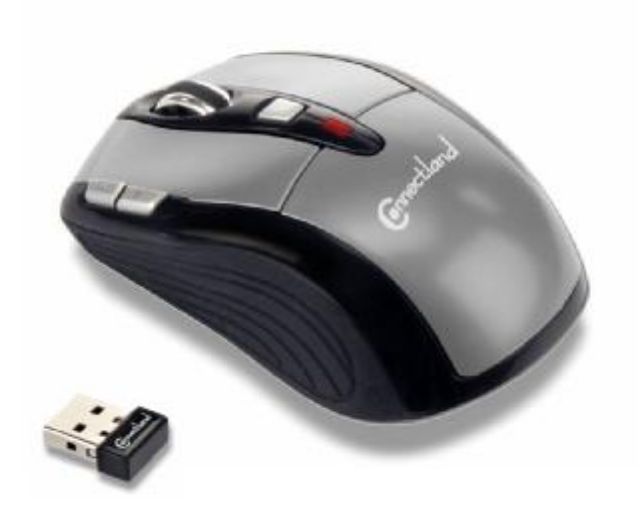

# **SUMMARY**

- 1. CONTENTS
- 2. INSTALLATION
- 3. SYSTEMS SUPPORTED
- 4. KEY-PRESS INSTRUCTION

## **1. CONTENTS**

The Connectland wireless optical mouse is included with the following accessories: a nano USB 2.4GHz receiver, two LR03 AAA 1.5V batteries and a quick user's guide. Please contact immediately your vendor if one of them is missing.

# **2. INSTALLATION**

a) Press battery cap button and open battery cap.

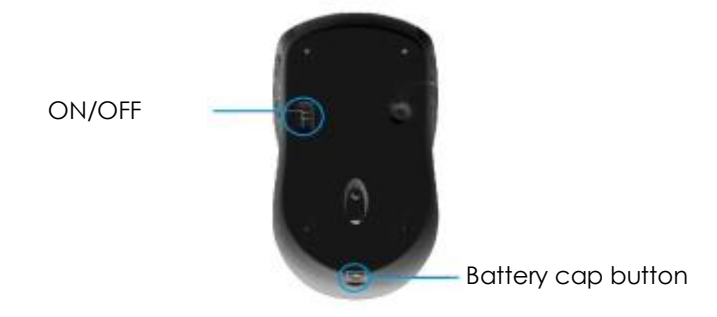

b) Insert two LR03 AAA 1.5V batteries (caution to the polarity).

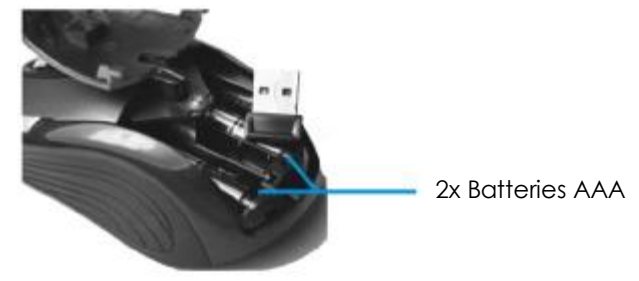

c) Take out the nano USB receiver and replace the cap.

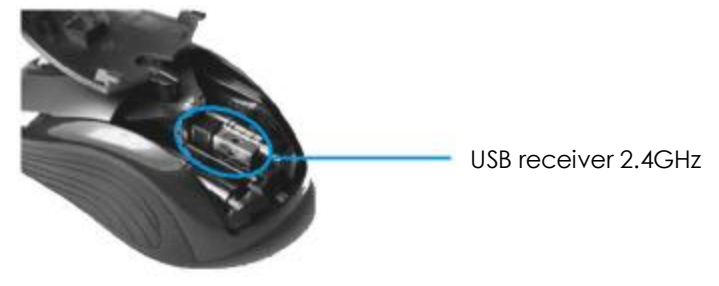

Switch on the mouse. Plug the nano receiver into your computer's USB port.

System will recognize the new USB device and installed by itself. Then user will see "device can be used », after successfully installed.

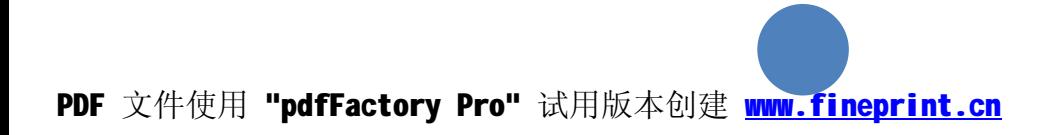

## **3. SYSTEMS SUPPORTED**

The wireless mouse is compliant with the following operating systems:

- Microsoft Windows 98SE/ME/2000/2003/XP/VISTA
- (Insert Microsoft Windows CDROM if asked)
- IBM and PC compatible

# **4. KEY-PRESS INSTRUCTION**

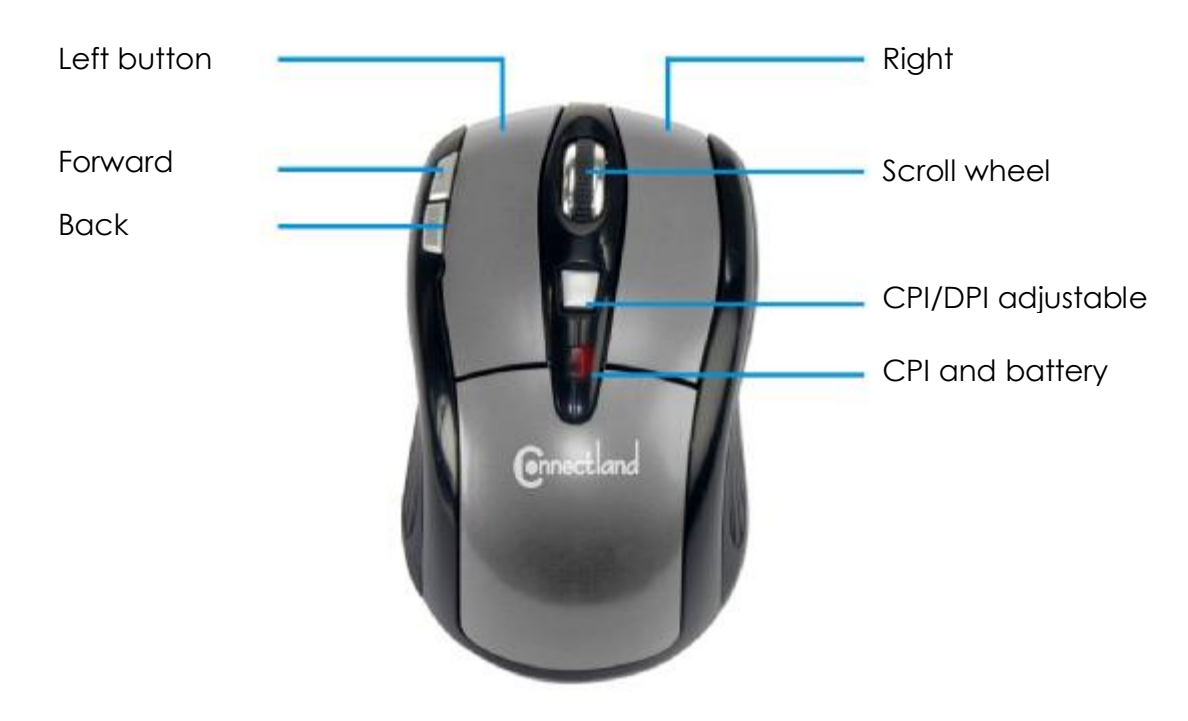

CPI adjustable instruction *(Count Per Inch)* : The mouse has 2 sensitive modes: 800cpi and 1600cpi.

To activate normal use mode: 800cpi Press the CPI button. CPI light indicator will flash on 4 times.

To activate sensitive use mode: 1600cpi Press the CPI button again. CPI light indicator will flash on 8 times.

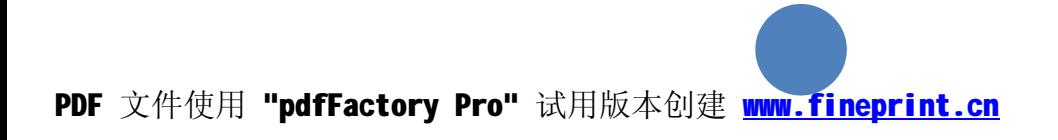

CONNECTLAND –MS-152OR

*Copyright © 2008. Connectland, All Rights Reserved.*

### **FCC Statement**

This equipment has been tested and found to comply with the limits for a Class B digital device, pursuant to part 15 of the FCC rules. These limits are designed to provide reasonable protection against harmful interference in a residential installation. This equipment generates, uses and can radiate radio frequency energy and, if not installed and used in accordance with the instructions, may cause harmful interference to radio communications. However, there is no guarantee that interference will not occur in a particular installation. If this equipment does cause harmful interference to radio or television reception, which can be determined by turning the equipment off and on, the user is encouraged to try to correct the interference by one or more of the following measures:

-Reorient or relocate the receiving antenna.

-Increase the separation between the equipment and receiver.

-Connect the equipment into an outlet on a circuit different from that to which the receiver is connected.

-Consult the dealer or an experienced radio/TV technician for help.

To assure continued compliance, any changes or modifications not expressly approved by the party responsible for compliance could void the user's authority to operate this equipment. (Example- use only shielded interface cables when connecting to computer or peripheral devices).

#### **FCC Radiation Exposure Statement**

This equipment complies with FCC radiation exposure limits set forth for an uncontrolled environment and it also complies with Part 15 of FCC RF Rules. Operation is subject to the following two conditions:

1) This device may not cause interference and

2) This device must accept any interference, including interference that may cause undesired operation of the device.

### **Caution!**

The manufacturer is not responsible for any radio or TV interference caused by unauthorized modifications to this equipment. Such modifications could void the user authority to operate the equipment.